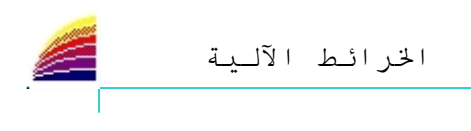

ساب و

و إذا لم نكن أيقونة تغيير اللغة متوفرة على الشريط Barre des taches و FR **Salesman**  $\blacksquare$ أَوَ لا تُوجد اللُّغة العربية، فيجب إِتِّباع الخطوات التالية: Option régionales ثم Panneau de configuration ثم Paramètre ثم Option régionales

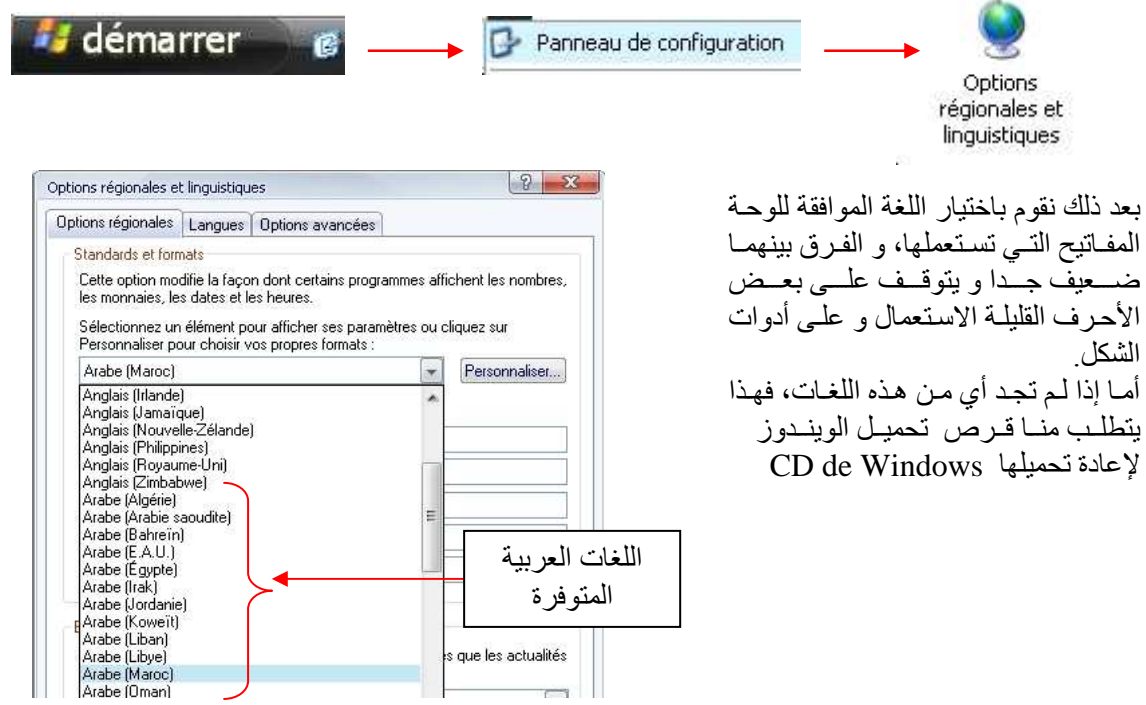

نقوم بتحديد المربع الأول في قائمة Langue كما هو موضح على الصورة

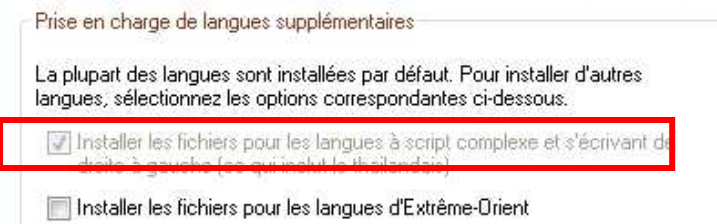

بعد ذلك ننتقل إلى القائمة الثالثة Option avancées ثم نحدد اللغة الافتر اضية للبر امج، و هنا في المثال لدي .<br>Arabe (Maroc) و يمكن اختيار أي لغة من اللغات العربية.

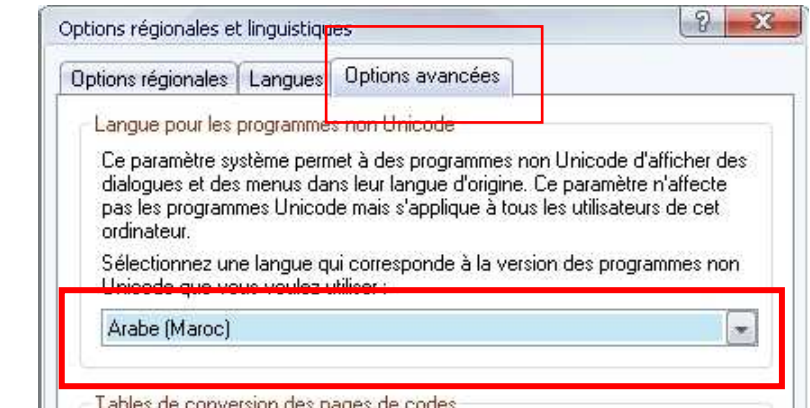

تابع